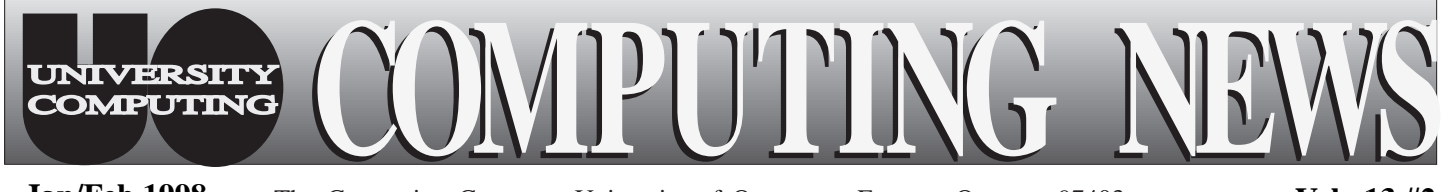

**Jan/Feb 1998** The Computing Center University of Oregon Eugene, Oregon 97403 Vol. 13 #2

# IN THIS ISSUE:

*1. MACWORLD Address Broadcast on Campus..2*

*2. New Videos in Docs Room ..................... 2 3. Winter Workshop Schedule ............. 3-5 4. Micro Services Web Site Revamped ....... 5 5. New DecWindows Installed................. 6*

*6. CC Public Domain Expands ................. 6*

*7. New Electronic Shop Rates ...................... 6*

*8. Mac OS 8 Issues .. 7*

*9. Netscape Tip ...... 7*

*10. Take Advantage of Statistics Resources ... 8*

# **External Email Relay Blocking Puts Junk Em**

On November 24, the Computing Center joined many other responsible Internet sites in cracking down on a favorite delivery trick of network junk mail "spammers" by blocking the relay of external email. While this measure doesn't guarantee that campus users will no longer get junk email, it does ensure that the UO's network address will not be usurped by spammers who wish to use it as a relay point for distributing junk email. The block works by stopping all email that neither originates from, nor is sent to, an address with the suffix *uoregon.edu*. The table below shows how the transmission of email will be affected by relay blocking:

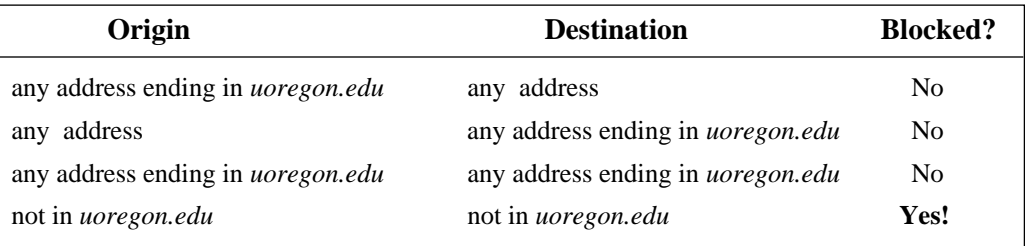

# *Who's affected?*

Note that mail sent either to or from an email address with the suffix *uoregon.edu* via the UO's mail servers will not be affected by these measures. This means that most UO users will be unaffected by the block. However, those who connect to UOnet via an external Internet service provider may experience difficulties.

The relay block will only affect you if you meet **all** of the following criteria:

- you don't connect to UOnet via modem or campus Ethernet connection
- you use a national or non-local provider like America Online, Earthlink, or Netcom
- you don't use *Telnet* with *Pine* or VMS MAIL to send mail
- your email program (*Eudora, Netscape Mail* , etc.) is configured to read and send mail through a UO timesharing host, such as GLADSTONE, DARKWING, or OREGON

*- continued on page 2*

# **New Computing Center Hours**

Effective November 30, the Computing Center changed its building hours to reflect current usage. Under the new schedule, the Center continues to open at 7:30am Monday through Friday, but now closes three hours earlier. Sunday hours have also been cut back, but Saturday's schedule remains the same.

Here's the new schedule:

Sunday: 9am - 8:30pm Monday - Friday: 7:30am - 8:30pm Saturday: 9am - 4:30pm

**Jan/Feb 1998 Vol. 13 #2**

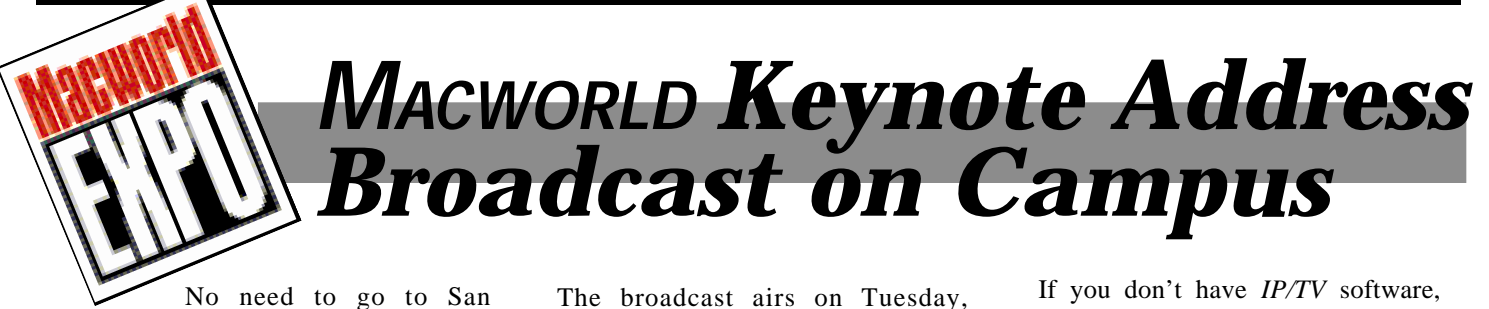

Francisco to get a taste of this year's MACWORLD Expo! You can view a live broadcast of the event's keynote address right here on campus.

Steve Jobs, Apple computer's interim CEO, is slated to deliver the address, which Computing Center staff expect will include information on Apple's forthcoming Rhapsody operating system. Owners of newer Macintosh models will especially benefit from news of Rhapsody's features and release date. While the specific content of the address is a tightly-guarded secret, Jobs promises, "…we hope to have some surprises in store."

The broadcast airs on Tuesday, January 6, beginning at 9am. You can view it in one of two ways: either at Instructional Media Center, Studio C, on the lower level of the Knight Library, or on a desktop computer via a campus network connection, using standard MBONE tools or the *IP/TV* client. Mark Johnston, Apple Advisory Systems Engineer, will be present at the Media Center to clarify information and answer questions following the broadcast. For UOnet viewing, look for the event under the program name "UO Instructional Media Center" on your *IP/TV* client or other MBONE tool. A rebroadcast is scheduled at 3:30pm the same day under "UO Video Service."

# **Docs Room Expands Video Collection**

The Computing Center Documents Room library continues to build its collection of instructional videos. In addition to its staple inventory of videotaped ITC workshops (see "Workshops on Video" on page 5 of this issue), the library is acquiring selected instructional videos on popular software topics. Recent additions include

- *Learning Access 97*
- *Learning PageMaker 6.0*
- *Learning Photoshop 4.x*

All three of these new videos, which are produced by Keystone Learning Systems, are available in beginning, intermediate, and advanced versions. They may be checked out for one week.

The Documents Room is located upstairs in Room 205 of the Computing Center. Hours are 9:30am - 5pm, Monday through Friday. For more information about Documents Room holdings, call **346-4406**, or see

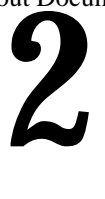

*http://cc.uoregon.edu/~docsrm*

you can install it directly from either *http://cc.uoregon.edu/iptv* or the Duckware '97 CD-ROM. MBONE tools for all platforms can be found at *http:// darkwing.uoregon.edu/~joelja/project/ mbone.html*

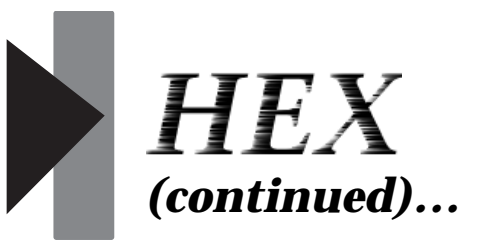

## *What if the relay block gives me problems?*

If you connect to UOnet through an external Internet service provider and are adversely affected by the relay block, there are several possible solutions:

- Configure your email client to send mail through your Internet provider's mail server, not the UO's (see examples for *Eudora* and *Netscape* at *http://micro.uoregon.edu/smtprelayblock/ showme.html*)
- Use a *Telnet* session (and *Pine* or VMS MAIL) to read and send your mail.
- Use the email account that your external provider has set up for you instead of your UO account (you can have all UO email automatically forwarded to the external account you use).

#### *Still have questions?*

If you still have questions concerning the mail relay blocking measures, contact

- Microcomputer Services (for microcomputer-related questions, such as how to configure an email program like *Eudora* or *Netscape Mail*) - **346-4412**
- Academic Services (for issues related to timesharing hosts /using *Pine*) - **346- 1758**

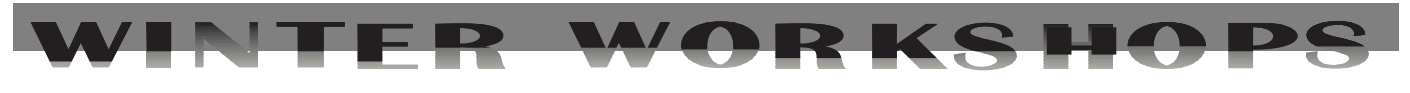

**The IT Curriculum:** The Information Technology and Computer Workshops—'IT' for short—represent a joint effort by the University Library and University Computing to provide a full range of computer and Internet training for everyone on campus. These noncredit workshops are free of charge to all UO students, faculty, and staff. No advance registration is necessary, except where noted. Seating is available on a first-come, first-served basis; there are, however, two caveats:

- those who do not meet workshop requirements, such as prerequisites, may be asked to relinquish their place
- if fewer than five people are present ten minutes after the scheduled start, the workshop may be canceled at the discretion of the instructor.

Requests for accommodations related to disability should be made to Jon Cawthorne (**346-1897**) at least one week in advance of the workshop.

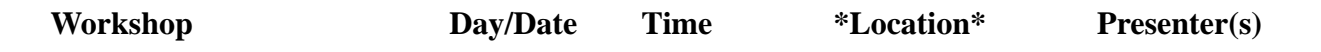

**This schedule is subject to change. See** *http://libweb.uoregon.edu/it/* **for course outlines and the most current information.**

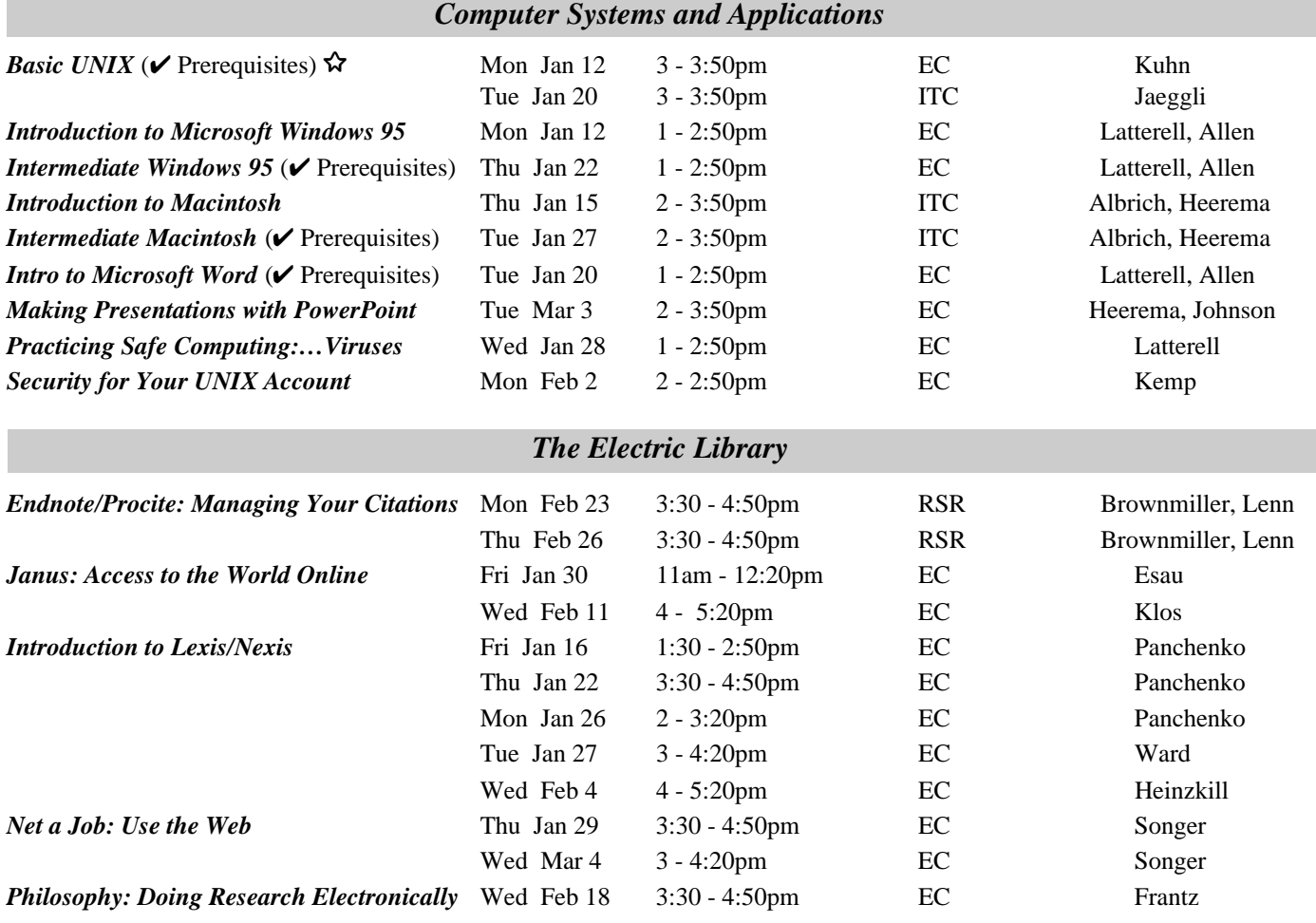

#### **\* WORKSHOP LOCATION CODES \***

**EC:** Electronic Classroom (*Windows*) 144 Knight Library **ITC:** Macintosh Classroom 2nd Floor, Knight Library **RSR:** Reed Seminar Room (*Windows*) 235 Knight Library

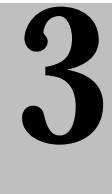

8 **Requires an account on DARKWING or GLADSTONE**

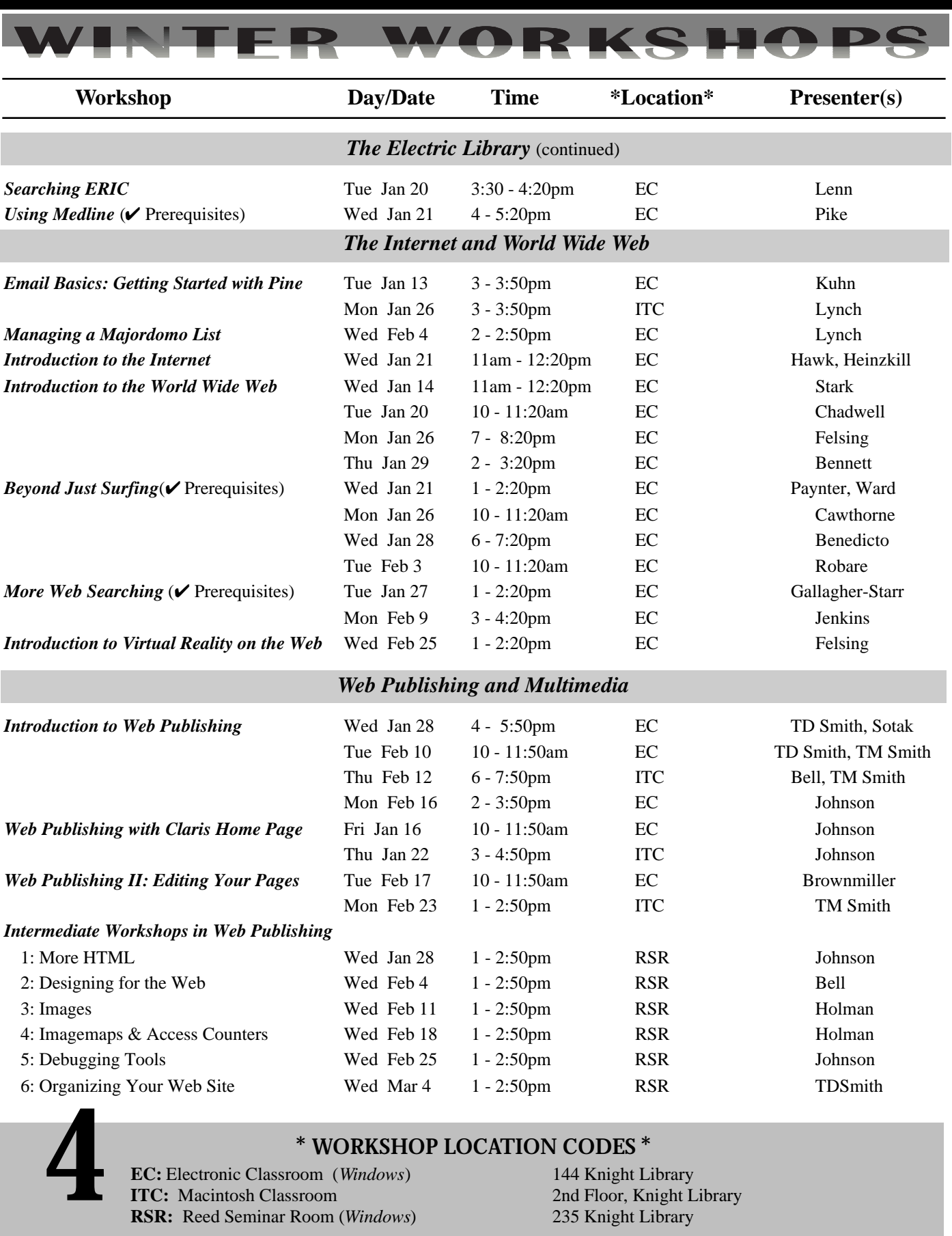

**EC:** Electronic Classroom (*Windows*) **ITC:** Macintosh Classroom **RSR:** Reed Seminar Room (*Windows*)

**\* WORKSHOP LOCATION CODES**<br>  $\begin{array}{r} \text{room} \ (Windows) \ \text{s} \ \text{room} \ \text{(Windows)} \ \text{Room (Windows)} \end{array}$ <br> **Example 2018** Floor, Knight Library<br>  $\begin{array}{r} \text{235 Knight Library} \ \text{235 Knight Library} \end{array}$ 

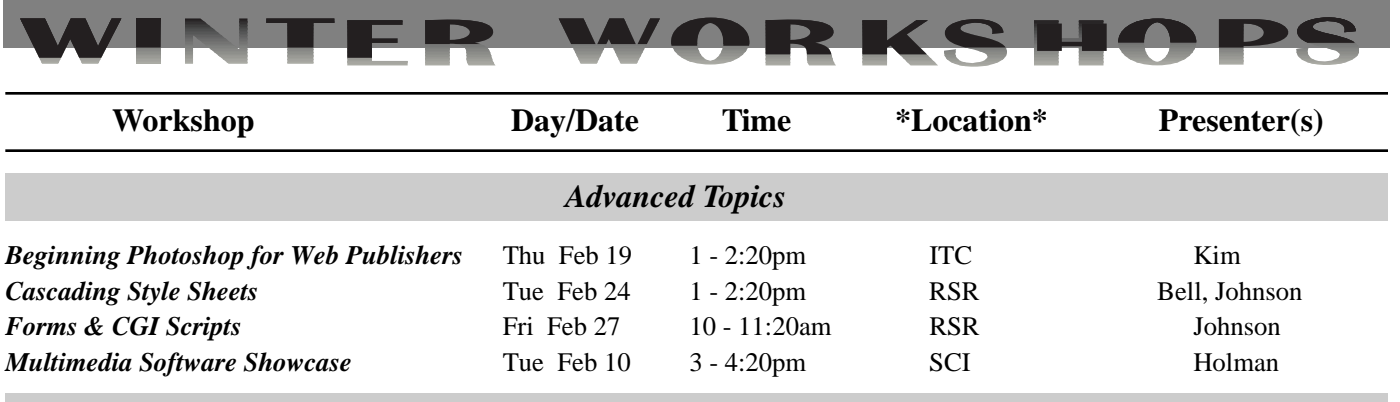

## *Workshops on Video*

If you don't see the workshop topic you're looking for, you might check out our video titles. The Instructional Media Center (IMC) in the basement of Knight Library and the Documents Room in the Computing Center (Room 205) have a growing selection of videos on a variety of software packages and computing topics.

You can borrow these videos using your UO photo ID, or schedule a viewing room in the IMC. Some are also available for purchase. For more information, contact the Instructional Media Center (**346-3091**) or the Documents Room (**346-4406**).

#### **\* WORKSHOP LOCATION CODES \***

**ITC:** Macintosh Classroom 2nd Floor, Knight Library **RSR:** Reed Seminar Room (*Windows*) 235 Knight Library **SCI:** Science Library, ITC Onyx Bridge, Basement Level

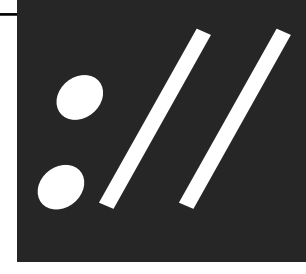

In December, Microcomputer Services unveiled its new, improved, website at *http://micro.uoregon.edu*. The site contains over 200 pages of information to help you use your personal computer more effectively at the University of Oregon.

Network visitors should find it easier to navigate the newly revamped site and quickly locate the information they need. The new design features clickable topic "buttons" that are prominently displayed on the left of every page. Topic references include

- Windows 95 Internet
- Windows 3.1 Macintosh
- Windows NT Hot Topics
- 
- 

**Revamps Its Web Site**

**Microcomputer Services**

- 
- Training Questions

If you don't immediately see what you're looking for, try using the Search box provided at the bottom of each topic list. A site map will also be available in the near future.

For face-to-face help with microcomputer-related questions, visit the Microcomputer Support Center upstairs in Room 202 Computing Center. The Support Center is open Monday through Friday from 9am to 5pm, except during term breaks. You may also contact a consultant via email at

*microhelp@oregon.uoregon.edu*

**5**

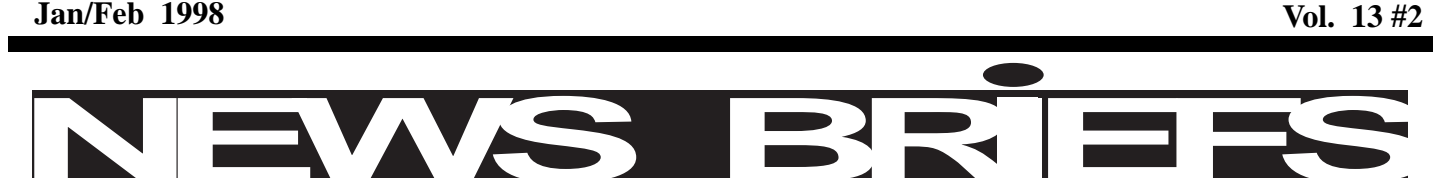

# *New Version of DECwindows Installed on the VMScluster*

A new version of *DECwindows* (v.1.2-4) was recently installed on the VMScluster. The new version supports the Common Desktop Environment (CDE), as well as the usual *DECwindows* Motif. It operates in much the same manner as CDE on UNIX systems.

If you're interested in previewing the new *DECwindows* features, take a look at the online documentation. To access these documents,

- 1. Run Session Manager-> Applications-> Bookreader
- 2. Select OpenVMS Operating System V7.1-> *DECwindows* Motif v1.2-4 for OpenVMS-> Getting Started with the New Desktop

With v. 1. 2-4, you'll see a new "Welcome to ..." screen when you log in. (CDE is the default, so if you prefer the old *DECwindows* environment, you must select Options-> Session-> DECwindows Session before you log in.)

Even with v.1.2-4 installed, the *DECwindows* desktop should look just the same as always after you log in. The new desktop in CDE, on the other hand, looks quite different. Unless you've used CDE on one of the UNIX systems, we strongly advise that you read the online documentation or consult the Help Viewer on the desktop.

**X terminal emulators:** Note that CDE does not function properly under Exceed for Windows unless Single Window Mode is in effect. A similar situation may exist for other emulators. However, *DECwindows* sessions work in Multiple Window Mode as always.

# *Electronics Shop Rates Rise*

To cover rising costs, the Computing Center Electronics Shop is raising its hourly rate for equipment service and repairs for the first time in several years. Effective January 1, 1998, the new labor rate will be \$60 per hour.

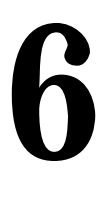

# *Electronics Shop (continued)*

All shop services are available on a first-come, firstserved, carry-in basis. The shop is open from 8am to 5pm, Monday through Friday, except holidays. You can bring your computer equipment to the Computing Center and check it in with the receptionist in Room 108.

If you have any questions concerning repairs or upgrades, please call Jeff, Rob, or Einar at **346-4403**. You can also contact the technicians via email at *jeffh@oregon.uoregon.edu*, *robj@oregon.uoregon.edu*, or *einari@oregon.uoregon.edu*.

# *CC Public Domain Expands to Two Volumes*

When the Computing Center's CC Public Domain software server grew to 4 gigabytes in December, Microcomputer Services decided to split it into two volumes—"CC Public Domain" and "CC PD System Software." The CC Public Domain volume contains shareware and freeware, along with drivers, software updates, network software, games, and the UO site-licensed commercial antiviral software, SAM. The new CC PD System Software volume houses the UO's site-licensed copy of the Macintosh Operating System and all associated files. The two-volume format ensures that older Macs, which can't see disks larger than 2GB, will continue to be able to access public domain resources.

### *Can I still use my 'alias?'*

If you created an alias to CC Public Domain, you can still use it to access both volumes, as follows:

- 1. Click your CC Public Domain alias
- 2. In CC Public Domain, click the System Software alias

The CC PD System Software volume is then mounted for you.

### *Questions?*

If you have questions about the new CC Public Domain/ PD format, call **346-4412** between the hours of 9am and 5pm, Monday through Friday. Or, send an email message to *microhelp@oregon.uoregon.edu*

#### **Jan/Feb 1998 Vol. 13 #2**

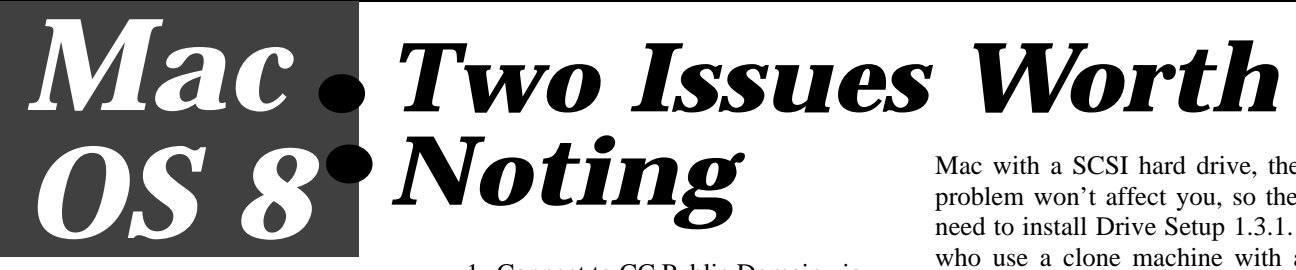

Along with its numerous improvements, the latest Mac operating system, Mac OS 8, also harbors the potential for two significant problems that users should be aware of:

- 1. A bug in the drive-formatting utility that was shipped with Mac OS 8
- 2. It's not supported on Power Computing machines

Instructions for avoiding these problems are outlined below.

# *Problem 1 - The Driver Utility Bug*

**The problem:** Because of a previously undetected bug in the driveformatting utility that was shipped with Mac OS 8, you are at risk for data loss if you use any of the following machines with Mac OS 8 and Drive Setup 1.3:

- Performa 54*xx*, 5500, 64*xx*, 6500, and 6360 series
- Twentieth Anniversary Macintosh
- older Macs with an internal IDE hard drive

If you're running Mac OS 8 with any of these machines, you won't immediately notice a problem. Eventually, however, a flashing "**?**" may appear on your screen when you try to boot your machine. This signals data corruption on your machine, and there's a possibility that you could lose all your data.

**The solution:** To avoid this problem altogether, update your hard drive with the latest drive-formatting utility, **Drive Setup v. 1.3.1**.

For a limited time, Apple is mailing free copies of Drive Setup 1.3.1 on CD-ROM to customers who have sent in their machine registration information. You may also get a copy of this utility from the UO's CC Public Domain file server, as follows:

- 1. Connect to CC Public Domain via your Chooser.
- 2. Mount the CC PD System Software volume.
- 3. Open the Macintosh System Software folder.
- 4. Then, open the folder named Drive Setup 1.3.1.
- 5. If you have a network connection to CC Public Domain, copy the contents of this folder to your hard drive. If not, copy the folder to a diskette.
- 6. Run Drive Setup 1.3.1, highlight your disk icon, and open the Functions menu.
- 7. Choose Update Driver and click OK when prompted.
- 8. Reboot your machine after quitting Drive Setup.

**What about Macs with SCSI drives, or clones?** If you are using a Mac with a SCSI hard drive, the driver problem won't affect you, so there's no need to install Drive Setup 1.3.1. Those who use a clone machine with an IDE hard drive, such as Power Computing or UMAX, will also be unaffected.

# *Problem 2 - Mac OS 8 Not Designed for Power Computing Hardware*

If you're running (or thinking of running) Mac OS 8 on a Power Computing machine, you could potentially experience problems. Mac OS 8 was not designed or tested with Power Computing hardware in mind; consequently, Apple offers no support for glitches that might be related to any incompatibility between them.

If you have a Power Computing system, Microcomputer Services staff recommend that you wait until Apple releases a version of the Mac operating system that includes support for Power Computing hardware.

## *Questions?*

If you have questions about either of these Mac OS 8 issues, you can call **346- 4412** between the hours of 9am and 5pm, Monday through Friday, or send an email message to microtip: *microhelp@oregon.uoregon.edu*

**7**

*Get Netscape to\*Really\* Reload a Page!*

Have you ever tried to reload a page in *Netscape* without success? You know the page has changed, but when you click Reload, the displayed page does not change?

Some of you may have used *Netscape's* Options menu to clear your memory and disk cache, which forces *Netscape* to "forget" what it knows about the page. Although this strategy works, it can be annoying and timeconsuming. A quicker way to force *Netscape* to ignore all saved information about a page and reload everything is simply to hold down your Shift key while you click the Reload button. This keyboard trick works for *Netscape* versions 2, 3, and 4*.*

# *Explore Your Data Analysis Options: Check Out Docs Room Statistics Resources What should I do with EXCEL*

Bewildered by the array of statistical methods available in today's world? Need a guide through the maze of approaches to data analysis? The Computing Center Documents Room library stocks a handy series of booklets and manuals on specific aspects of statistical analysis that can help you choose the right method for your needs.

Here are some typical subject areas that are addressed in the Documents Room statistics collection:

## *Data analysis: should I use continuous or categorical methods?*

*A* common mistake among beginners is to use continuous data analysis methods (such as Pearson's correlation, linear regression, or t-tests), when they would be better served by choosing categorical data analysis techniques. Almost any statistic can be calculated with a set of numbers; it's the interpretation of these numbers that is critical. Categorical data analysis is designed to interpret discrete data that continuous methods lack.

To learn more about working with categorical data (especially for data collected from a survey), you might want to check out "Categorical Data Analysis Using the SAS System" by Maura Stokes, et al. Although it's written with the SAS user in mind, the book presents clear descriptions of categorical data analysis problems and offers detailed solutions. Another good resource is the Professional and Advanced Statistics manuals for SPSS v.6.1. A complete set of SPSS manuals is available for review or check-out in the Documents Room.

*Computing News* is published twice a term during the academic year by the Documentation Services staff of the Office of University Computing, 1212 University of Oregon, Eugene, OR 97403-1212. You may reprint articles from *Computing News*, provided you credit the source.

> Newsletter Editor: Joyce Winslow (*jwins@oregon.uoregon.edu*) Editorial Adviser: Dave Ulrich (*du@oregon.uoregon.edu*)

Telephone: (541) 346-1724 Web: *http://cc.uoregon.edu/cnews*

# *data?*

EXCEL works well for some very basic statistics, such as linear regression and graphical displays. On the other hand, EXCEL does not work well if you have large data sets, or need to use repeated measures, categorical, or any type of multivariate problem. In such cases, it would be better to transfer your data files to DARKWING or OREGON as commadelimited ASCII text files and run SAS or SPSS to analyze them. A new Documents Room acquisition, "Data Analysis with Microsoft EXCEL" by Kenneth Berk and Patrick Carey, explains the whys and wherefores of using EXCEL for data analysis. This book also includes a special statistics add-in module for *Windows* users.

## *How/when do I use linear models, graphics, time series, or survival analysis…?*

If you're pondering which technique to use, the Documents Room also has a collection of recently-published manuals and guidebooks covering a wide range of statistical approaches. You'll find information on understanding linear models, longitudinal data analysis, multivariate analysis, factor analysis, graphics, survival analysis, time series, and much more. For helpful summaries of specific subjects, take a look at the list of topics covered by the Sage publication series. These short booklets contain easy-to-read descriptions of commonly-used data analysis techniques

# *Questions?*

For more information on data analysis techniques, contact the Academic Users consulting service (phone: **346- 1758**; email: *consult@oregon*). Or, check the Statistical Resources web page at *http://cc.uoregon.edu/~robinh*

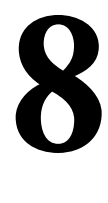